\$3. (membership includes monthly subscription)

<span id="page-0-0"></span>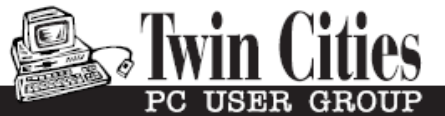

**Minneapolis & St. Paul, Minnesota USA • Vol. 41 No.8 • Mar. 2021**

The Digital  $\blacklozenge$ 

*TC/PC Exists to Facilitate and Encourage the Cooperative Exchange of PC Knowledge and Information Across All Levels of Experience*

**March 2021**

**[Membership Information](#page-1-0)2**

**[Gihosoft TubeGet](#page-2-0)**

 **[Video Downloader](#page-2-0)**

 **App[..............................](#page-2-0)3**

**[APCUG March 2021](#page-5-0)**

 **[VTC Conferences](#page-5-0).......6**

**[Interesting Internet](#page-8-0)**

 **[Finds Jun](#page-8-0)-Sept2020...9**

**[SIG Information](#page-12-0)...........13**

**[TC/PC Calendar.](#page-13-0)..........14**

**Membership Application.[15](#page-14-0)** 

**[Maps to Events](#page-15-0) ...........16**

**General Meeting Tuesday, March 9, 2021 7:00 PM**

 $\leq$   $\overline{\phantom{0}}$ 

# **What's New with Google Photos in 2020 APCUG Webinar**

**Via Zoom**

 Chris Guld, author of the book, *Google Photos,*  available on Amazon.com, presents the features of Google Photos and demonstrates how to use the Google Photos app on the computer and on both the iPhone and an Android phone. She covers the recent changes to the Android app in October 2020 and gives good examples to show how the new editing features can provide you with built-in tools that can help you "fix" photo problems. She addresses organizing and locating photos and frequent questions about the app.

 In addition to her book, she maintains a website which is updated with corrections to her book and changes to the apps. If you have been thinking of using the app, this is good info.

**Tech Topics with Jack Ungerleider via Zoom at 6pm before the General Meeting.**

**TC/PC is a**

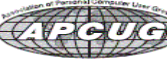

**Member of 24-Hour Information • [www.tcpc.com](http://www.tcpc.com) Application form inside back cover**

## <span id="page-1-0"></span>**The Digital Viking**

The Digital Viking is the official monthly publication of<br>the Twin Cities PC User Group, a 501(c)(3)organization and an<br>all-volunteer organization dedicated to users of IBM-compatible<br>computers. Subscriptions are included *come articles and reviews from members.* The Digital Viking is a *copyrighted publication and reproduction of any material is expressly prohibited without permission. Exception: other User Groups may use material if unaltered and credited.*

*Disclaimer: All opinions are those of the authors and do not necessarily represent the opinions of the TC/PC, its Board of Directors, Officers, or newsletter staff. TC/PC does not endorse, rate, or otherwise officially comment on products available;*  therefore, readers are cautioned to rely on the opinions presented<br>herein exclusively at their own risk. The Digital Viking, its<br>contributors, and staff assume no liability for damages arising out of the publication or non-publication of any advertisement,<br>article, or other item. All refunds in full or in partial, for advertis-<br>ing, membership or any other item shall be at the sole discretion<br>of the Twin Cities PC U

# **Advertising**

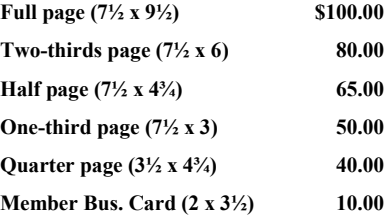

*Multiple insertion discounts available.*

Contact Sharon Walbran at:: SQWalbran@yahoo.com

Deadline for ad placement is the  $1<sup>st</sup>$  of the month prior to publication. All rates are per issue and for digital or camera-ready ads. Typesetting and other services are extra and must be requested in advance of submission deadlines.

Payment must accompany order unless other arrangements are made in advance. Place make checks payable to: **Twin Cities PC User Group**

## **TC/PC 2020-2021 Board of Directors**

Meets once or twice per year. All members welcome to attend. Visit www.tcpc.com for meeting details. **President** —William Ryder br@rydereng.com **Vice President** — Curtiss Trout ctrout ctrout ctrout ctroute ch.com **Secretary** - Sharon Walbran sharon.walbran@gmail.com **Treasurer** - Sharon Trout strout@troutreach.com **Newsletter Publisher** Sharon Walbran 952-925-2726 sharon.walbran@gmail.com **Web Master** Curt Trout **CHO** Current Current Current Current Current Current Current Current Current Current Current Current Current Current Current Current Current Current Current Current Current Current Current Current Board Members: Steve Kuhlmey skuhlmey@hotmail.com Lon Ortner 612-824-4946 lon@csacomp.com William Ryder br@rydereng.com Jeannine Sloan Ambassador for Friendship Village Curtiss Trout ctrout ctrout ctrout ctrout ctrout ctrout ctrout ctrout ctrout ctrout ctrout ctrout ctrout ctro Sharon Trout strout@troutreach.com Jack Ungerleider jack@jacku.com Sharon Walbran sharon.walbran @gmail.com

#### **TC/PC Member Benefits**

**Product previews and demonstrations**

**Special Interest Groups Monthly Newsletter**

**Discounts on products and services**

**Contests and prizes**

#### **Business Member Benefits**

**All of the above PLUS:**

**FREE ½ page ad on payment of each renewal**

**20% discount on all ads Placed in the** *Digital Viking* **Newsletter**

**Up to 5 newsletters mailed to your site (only a nominal cost for each additional 5 mailed)**

**Newsletter Staff Editor Sharon Walbran**

## <span id="page-2-0"></span>**Gihosoft TubeGet: YouTube Video Downloader App**

#### **By Sharon Walbran, Twin Cities PC Users Group, tcpc.com Sharon.walbran (at) gmail.com**

Gihosoft TubeGet is a free app that can download videos from youtube.com or other video sharing sites like Vimeo, Facebook, and Twitter, to your hard drive or other storage media. It is a simple and straightforward program, easy to learn and easy to use.

Download the app from [www.gihosoft.com](http://www.gihosoft.com) where there are versions for both Windows and Mac computers and install it.

To download a video from youtube.com:

- 1. Go to the video on youtube.com and start running the video to ensure the URL is for the video you want to download.
- 2. Copy the URL of the video from the address box at the top of the screen.
- 3. Now start up Gihosoft from the Windows Start menu. Because Gihosoft also offers a premium version, the first screen that displays, shown here, is a full screen ad promoting the advanced features of the paid version and prompting you to Get Activation Key. Click the X at the upper right to close that screen and continue with the free version.

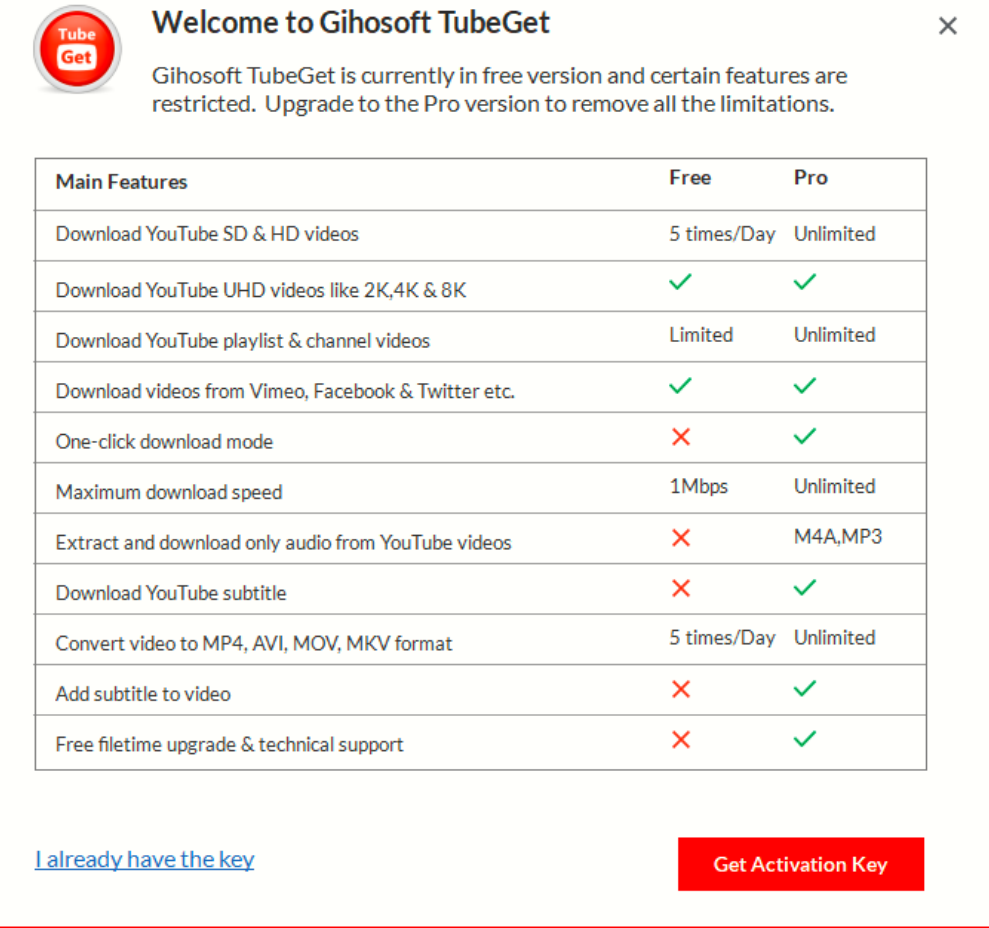

4. In the next screen, click the red Paste URL button at the upper left. If there was a delay between copying the URL and opening Gihosoft TubeGet, you may have to switch back to youtube.com and copy the URL again.

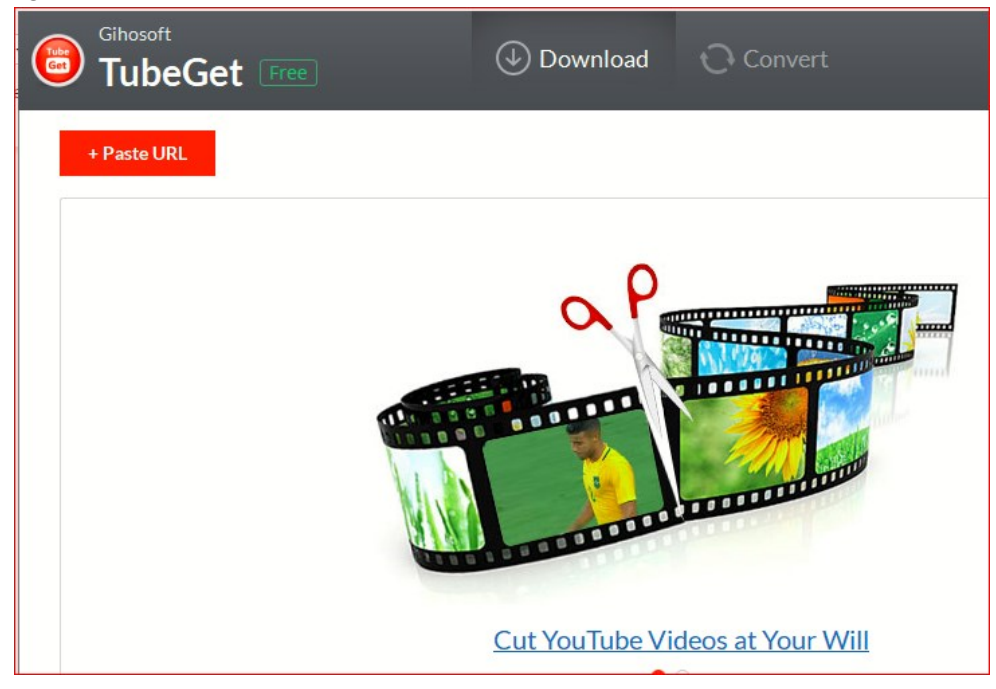

5. When the URL is pasted in Gihosoft TubeGet, the Gihosoft TubeGet app analyzes the URL and, if there is no problem with it, prompts you to choose the format for the downloaded video. There are several sizes for the MP4 files to choose from. Click in the circle next to the size you want. Note: some additional choices such as Download Subtitles are only available in the premium version..

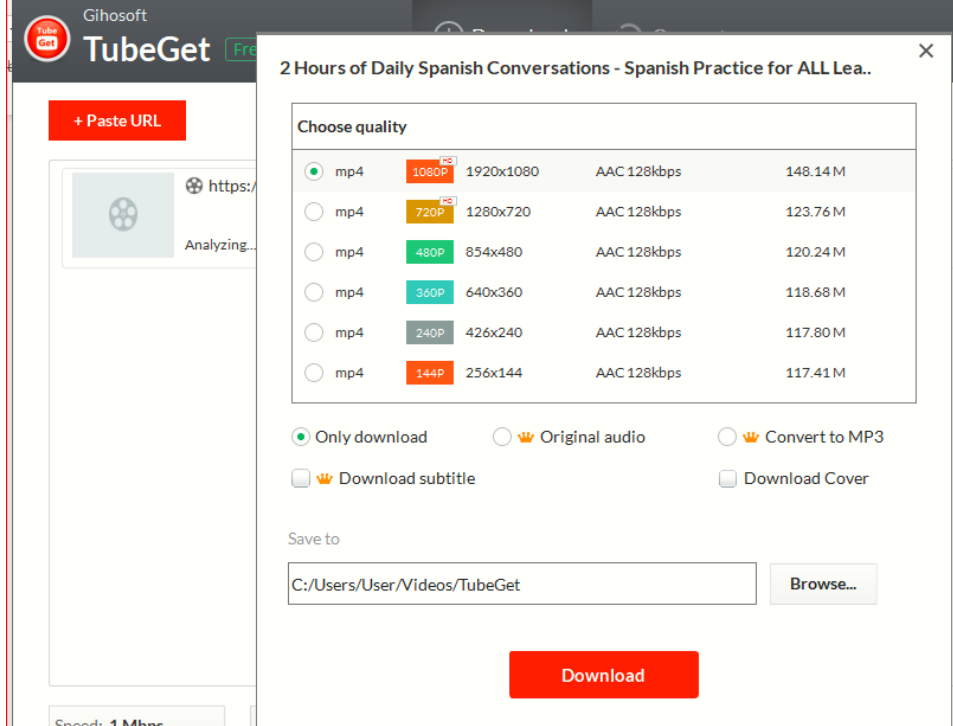

This window also displays at the bottom the location where the file can be found on your computer, usually in the Videos folder and then in a subfolder named TubeGet, which is created by Gihosoft.

6. Click the Download button and the following window displays the progress of the download as it goes to work.

Once the download is complete the window displays the file size. Three buttons at the right allow you to play the video or locate the file in the folder or delete the entry here in the list.

The limits for the free version are that you can only download 5 videos per day, but there does not seem to be a limit to the length of the video, as you can see in this example where the video is 2 hours long. And download time is relatively speedy.

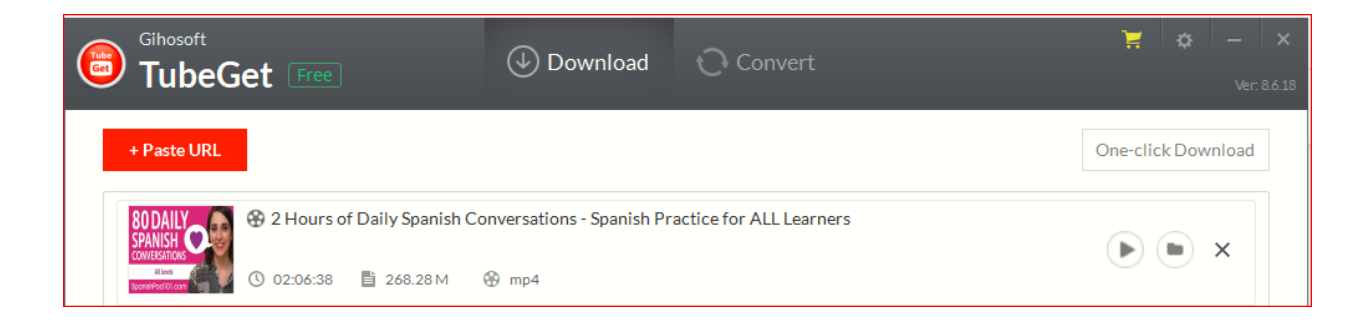

I have used Gihosoft TubeGet for several months now and can highly recommend it. Give it a try!

[Go to Page 1](#page-0-0)

<span id="page-5-0"></span>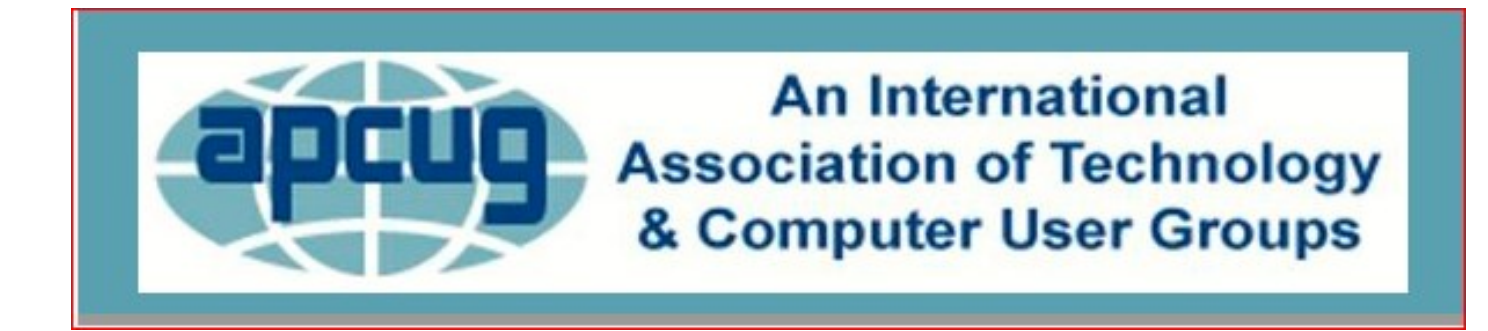

#### *MARCH WORKSHOPS* **9 am PT, 10 am MT, 11 am CT, 12 pm ET**

Thank you for forwarding this email to your members about registering for these March workshops:

**March 10 – Macs vs PCs March 17 – Linux March 24 – Mailchimp March 31 - Backing Up**

## **3/10/21**

#### **Macs vs Windows PCs registration**

**[https://forms.gle/Q2gSX669NhobwX8QA](https://apcug2.us7.list-manage.com/track/click?u=20217ec02e3fd565b38ad0d71&id=3152438b27&e=418db61840)** Registration closes at 11:30 pm (your time) on March 9.

#### *MACS VS WINDOWS PCS*

Join Larry for a presentation on MAC vs PC where he compares features and shows you the pros and cons of each.

Many of you are probably Windows users, but maybe you're a Windows user because that's what you have used all your life and probably have never considered anything else. But, there may come a day when you will be faced with the need to upgrade or get a new computer.

Larry will show you why you should consider leaving Microsoft Windows and go with an Apple product such as a MAC Mini, Macbook Pro laptop, or an integrated unit such as the iMac.

- Some of you will undoubtedly say that you don't want to learn a new operating system.
- Some of you will dismiss alternatives as too expensive.
- Some of you may fear the unknown because of having to learn something new.

Some of you will say there are Windows programs you have to have that you can't get on a MAC.

He hopes to dispel some of these myths as he explains the similarities between a MAC and a PC. Larry will show you that you can switch without it costing an arm and a leg as you may have thought.

Larry will give you compelling reasons why MAC PC's are easier to use, safer from virus', and provide applications that are not bloated in size, saving you money on storage costs, not to

mention the ease of transferring applications from one MAC to another or even that of transferring your Windows files using the built-in features in the MAC. He will also show you how backup and restoration of your files are made simple and, more importantly, testable so that should the day come that you need them, you can be assured they will work.

As a certified Microsoft Engineer with hundreds of Windows applications to his credit, he discovered the ease of using a MAC when he decided to write an iOS application for his iPhone. The only way to compile it was on a MAC PC, so he purchased his first MAC Mini in 2012 and after a short time using it, switched exclusively to using a MAC for all of his computer needs. Larry has never looked back but, as you will learn, there are ways to have your cake and eat it too by running a copy of your favorite Windows OS right on your MAC for those times when nothing but Windows will solve your problem.

## **3/17/21**

### **Learning Linux #6 registration**

#### **[https://forms.gle/CXMdjoGAEdtPzJoC9](https://apcug2.us7.list-manage.com/track/click?u=20217ec02e3fd565b38ad0d71&id=294eb7d16b&e=418db61840)**

This is the same link as the Linux #5 workshop in January; if you registered for that one you **do not** need to register again.

Registration closes at 11:30 pm (your time) on Tuesday, March 16.

#### *SETTINGS AND FILES AND COMMANDS, OH MY*

At the March Learning Linux workshop, we will cover a number of topics. First, we'll take a look at the differences between selected Distros and what they offer in terms of settings and preferences. Some distros give you a limited selection and others give you the kitchen sink. Then we will present a Beginner's Guide to the Linux file structure, which varies a bit from what is found in Windows. Finally, we'll begin a series of presentations on Basic Commands for the Terminal for Beginners. Another session will be offered at the May workshop.

### **3/24/21**

#### **Mailchimp registration**

**[https://forms.gle/p6aVaVy3mWnfjjEq9](https://apcug2.us7.list-manage.com/track/click?u=20217ec02e3fd565b38ad0d71&id=4cb7d30eae&e=418db61840)** Registration closes at 11:30 pm (your time) on March 23.

### *EASILY STAY IN TOUCH WITH YOUR MEMBERS WITH MAILCHIMP*

Mailchimp is one of the most popular email marketing tools used for communicating with your group's target market – members and prospective members. In this APCUG workshop, we will show how to utilize this free web-based app for sending information to your club or group. We will also show how to create a free account, build a mailing list, and develop an informational email for your members. The app has built-in templates to create compelling and interesting electronic messages, eBulletins, newsletters, and more. Our panel will share their experiences using Mailchimp and how they develop content for their messages. The Mailchimp team members are from the groups that won  $1<sup>st</sup>$  place in the 2019 and 2020 eBulletin contests. Bill James, VP, Computer Club of Oklahoma City Deb Meisels, VP, Westchester PCUG, New York Pierre Darmon, President, Westchester PCUG

#### **3/31/21**

#### **Backing Up registration**

**[https://forms.gle/5TzUVaPCgyrjK1Fg9](https://apcug2.us7.list-manage.com/track/click?u=20217ec02e3fd565b38ad0d71&id=e7d7cef3f8&e=418db61840)** Registration closes at 11:30 pm (your time) on March 30.

#### **IT IS WORLD BACK UP DAY ON MARCH 31, WE WILL BE TAKING THE PLEDGE**

#### **HOW AND WHY TO BACK UP YOUR HARD DRIVE**

Don't lose any or all of your important data: documents, photos, music, or videos.

- Your computer could be hit by a virus.
- Ransomware could hold your files hostage.
- You should be prepared for a natural disaster
- Hard drives sometimes fail.

We will look at an overview of backing up your hard drive and your smartphone during this workshop. There will also be demonstrations of various back-up apps: Bob Gostischa will demo Aomei, Bill James will show us how the Windows 10 File History works, plus another (TBD) demos of backup programs. Maybe you will find the one for you!

[Go to Page 1](#page-0-0)

<span id="page-8-0"></span>**In the course of going through the more than 300 RSS feeds,**, I often run across things that I think might be of interest to other user group members.

The following are some items I found interesting during the month of June 2020.

#### *Why Am I Getting Calls When Do Not Disturb Is On*

[https://www.guidingtech.com/why](https://www.guidingtech.com/why-getting-calls-do-not-disturb-on/)-getting-calls-do-not-disturb-on/

This is a question I had myself. After reading this post and applying what I learned, it is no longer a problem for me. If you keep getting calls while do not disturb is on, check out this post for a solution.

#### *The Ultimate Guide To Privacy On Android*

[https://www.computerworld.com/article/3545530/ultimate](https://www.computerworld.com/article/3545530/ultimate-guide-to-privacy-on-android.html)-guide-to-privacy-on-android.html If you are an Android user, like me, you should check out this post. About every six months, or so, I run checks on most of the items outlined here. I use a paid VPN whenever I am not using my home Wi-Fi, and I encourage others to do the same.

#### *Why Am I Connected To Wi-Fi But Not The Internet?*

[https://www.howtogeek.com/676918/why](https://www.howtogeek.com/676918/why-am-i-connected-to-wi-fi-but-not-the-internet/)-am-i-connected-to-wi-fi-but-not-the-internet/ I am sure that at one time or another you have shown to be connected to Wi-Fi but not connected to the internet. If you would like to know more about why that happens and what might be a solution, check out this post.

#### *Vivaldi Browser Tips And Tricks*

[https://www.thewindowsclub.com/vivaldi](https://www.thewindowsclub.com/vivaldi-browser-tips-and-tricks/)-browser-tips-and-tricks/

I have been using Vivaldi (on both Windows 10 and Linux) off and on for a few months now, and I like it. This post gives some tips and tricks, that should make using it a better experience.

#### *Can You Use Bluetooth Speakers If Your TV isn't Bluetooth Ready?*

[https://thevisualcommunicationguy.com/2020/06/22/can](https://thevisualcommunicationguy.com/2020/06/22/can-you-use-bluetooth-speakers-if-your-tv-isnt-bluetooth-ready/)-you-use-bluetooth-speakers-if-your-tv-isnt[bluetooth](https://thevisualcommunicationguy.com/2020/06/22/can-you-use-bluetooth-speakers-if-your-tv-isnt-bluetooth-ready/)-ready/

I have two TVs that are over 10 years old but work fine. I have plenty of Bluetooth speakers and headphones, but neither TV supports Bluetooth. (*Note*: I have a soundbar hooked to the main TV now, and it supports Bluetooth.)

#### *How To Reduce Microphone Background Noise On Your PC*

[https://www.maketecheasier.com/reduce](https://www.maketecheasier.com/reduce-microphone-background-noise-on-pc/)-microphone-background-noise-on-pc/

I have been attending a lot of Zoom conferences since the COVID-19 crisis started. There are sometimes where participants have a lot of background noise in their audio. So, I thought this would be good to post for those having problems.

\*\*\*\*\*\*\*\*\*\*

This work by [Steve Costello](mailto:scostello@sefcug.com#_blank) is licensed under a Creative Commons Attribution 4.0 International [License](http://creativecommons.org/licenses/by/4.0/#_blank)

The following are some items I found interesting during the month of July 2020.

#### *Why Video Calls Are So Exhausting (And What You Can Do About It)*

[https://www.besttechie.com/why](https://www.besttechie.com/why-video-calls-are-so-exhausting-and-what-you-can-do-about-it/)-video-calls-are-so-exhausting-and-what-you-can-do-about-it/ Attending a lot of video conferences and now exhausted? Check out this post for some ideas on how to cope with that.

#### *How To Enter BIOS In Windows 10*

[https://www.digitalcitizen.life/how](https://www.digitalcitizen.life/how-boot-uefi-bios-windows-tablets-convertibles)-boot-uefi-bios-windows-tablets-convertibles You may never need to know this but if you ever need to access, or change, settings of the BIOS of your Windows 10 device, it is good to know.

#### *3 Different Kindle Homescreens – Which !s Your Favorite?*

https://blog.the-ebook-[reader.com/2020/07/09/3](https://blog.the-ebook-reader.com/2020/07/09/3-different-kindle-homescreens-which-is-your-favorite/)-different-kindle-homescreens-which-is-your-favorite/ I have been a Kindle user for a long time and did not know this. If you have a newer Kindle, and dislike the default homescreen check out this post for other options.

#### *How To Get In-Ear Headphones To Fit Properly*

[https://www.techlicious.com/how](https://www.techlicious.com/how-to/tips-for-getting-in-ear-headphones-to-fit-properly/)-to/tips-for-getting-in-ear-headphones-to-fit-properly/ I go through a lot of in-ear headphones, for some reason, so this is something I deal with frequently. If you have problems getting the earpieces to fit properly, check out this post for some possible solutions.

#### *11 Handy Zoom Hacks To Make Your Digital Life Easier*

[https://www.mentalfloss.com/article/626634/zoom](https://www.mentalfloss.com/article/626634/zoom-meeting-hacks)-meeting-hacks

If you are like me, you are attending more zoom meetings these days. Check out this post to make things easier for yourself. There were some of these hacks I didn't know about before reading this post.

#### *What Is SupportAssist and Should I Let It Run?*

[https://askleo.com/what](https://askleo.com/what-is-supportassist-and-should-i-let-it-run/)-is-supportassist-and-should-i-let-it-run/

If you have a brand name PC that is still under warranty and has this type of application installed, you should read this post. (Note: I have an HP desktop, and follow Leo's advice to keep things going while under warranty.)

#### \*\*\*\*\*\*\*\*\*\*

This work by [Steve Costello](mailto:scostello@sefcug.com#_blank) is licensed under a Creative Commons Attribution 4.0 International [License.](http://creativecommons.org/licenses/by/4.0/#_blank)

The following are some items I found interesting during the month of August 2020.

### *Gmail's New Quick Settings*

[https://cynmackley.com/2020/08/04/gmails](https://cynmackley.com/2020/08/04/gmails-new-quick-settings/)-new-quick-settings/

[https://cynmackley.com/2020/08/05/gmail](https://cynmackley.com/2020/08/05/gmail-quick-settings-part-2/)-quick-settings-part-2/

[https://cynmackley.com/2020/08/06/gmail](https://cynmackley.com/2020/08/06/gmail-quick-settings-part-3/)-quick-settings-part-3/

If you use Gmail, you should know how to use its quick settings feature. Cyn Mackley explains the quick settings in the three blog posts above.

#### *Mind The Metadata*

[https://firewallsdontstopdragons.com/mind](https://firewallsdontstopdragons.com/mind-the-metadata/)-the-metadata/

Did you know that your digital photos contain a lot of data that you don't want to be available when you share them? Do you know how to remove that data, before sharing the photos? Check out this post to learn about that data, and how to prevent it from getting away from your control.

#### *How Live View Makes Google Maps More Accurate.*

[https://geeksontour.com/2020/08/how](https://geeksontour.com/2020/08/how-live-view-makes-google-maps-more-accurate/)-live-view-makes-google-maps-more-accurate/ I use Google Maps frequently when traveling. I have noticed that sometimes it doesn't correctly show where I am. Thanks to this post from Geeks On Tour, I now know how to calibrate the compass for better accuracy.

#### *My Shift Key is Stuck. How Do I Unstick It?*

[https://askleo.com/shift](https://askleo.com/shift-key-stuck/)-key-stuck/

Little things like this drive me crazy, but they are usually easy to fix if I can just keep my head and thinks about what might be causing the problem. Leo explains the most common cause and the fix for sticking keys in this post.

### *How To Fix My Display Name In A Zoom Meeting Or Chat?*

[https://www.askdavetaylor.com/how](https://www.askdavetaylor.com/how-to-fix-display-name-in-zoom-meeting-or-chat/)-to-fix-display-name-in-zoom-meeting-or-chat/ With all the Zoom meetings these days, it is very useful to be able to change your display name. Dave Taylor explains how to do this and how to make the display name more relevant to

#### *The Dark Side Of Amazon Returns*

your role in the meeting.

[https://askbobrankin.com/the\\_dark\\_side\\_of\\_amazon\\_returns.html](https://askbobrankin.com/the_dark_side_of_amazon_returns.html)

In this post, Bob Rankin explains what can happen to Amazon return items. Also, he gives some advice about liquidation reselling. I have had no experience with liquidation reselling myself.

#### \*\*\*\*\*\*\*\*\*\*

**This work by [Steve Costello](mailto:scostello@sefcug.com#_blank) is licensed under a Creative Commons Attribution 4.0 International** [License.](http://creativecommons.org/licenses/by/4.0/#_blank)

The following are some items I found interesting during September 2020.

#### *How To Create Accessible Documents In LibreOffice*

[https://www.maketecheasier.com/create](https://www.maketecheasier.com/create-accessible-documents-libreoffice/)-accessible-documents-libreoffice/

More and more users I know are dropping Microsoft Word and using LibreOffice. If you are one of those people, this post gives some tips for creating accessible documents with LibreOffice.

#### *How To Set LibreOffice To Use MS Office Formats*

[https://davescomputertips.com/how](https://davescomputertips.com/how-to-set-libreoffice-to-use-ms-office-formats/)-to-set-libreoffice-to-use-ms-office-formats/ An issue with new LibreOffice converts is that it defaults to OpenOffice formats. This post shows how to change LibreOffice to default with MS Office formats. (Note: For optimal compatibility, I have set my defaults to Word 97-2003 (\*.doc), Excel 97-2003 (\*.xls), and PowerPoint 97-2003 (\*.ppt). Also, I use Times New Roman and Arial fonts, primarily.)

#### *Optical vs. Digital Zoom*

[https://cynmackley.com/2020/09/08/optical](https://cynmackley.com/2020/09/08/optical-vs-digital-zoom/)-vs-digital-zoom/

Do you know the difference between optical and digital zoom? If not, check out this post from Cyn Mackley to learn about them.

#### *Don't Leave Your Kindle In A Drawer For Too Long*

https://blog.the-ebook-[reader.com/2020/09/14/dont](https://blog.the-ebook-reader.com/2020/09/14/dont-leave-your-kindle-shut-in-a-drawer-for-too-long/)-leave-your-kindle-shut-in-a-drawer-for-too[long/](https://blog.the-ebook-reader.com/2020/09/14/dont-leave-your-kindle-shut-in-a-drawer-for-too-long/)

Do you have a Kindle that you rarely use? If that is the case, you should read this post. (Note: I have an older Kindle Touch I keep as a spare. I have set a reminder in my calendar to charge it up every two weeks.)

#### *What Happens When You Refresh Firefox*

[https://www.guidingtech.com/what](https://www.guidingtech.com/what-happens-when-you-refresh-firefox/)-happens-when-you-refresh-firefox/

Has your Firefox installation started giving you problems that seem to have no way to fix? If that is the case and you are worried about resetting back to defaults, check out this post explaining what happens when you refresh Firefox.

### *How To Enable Zoom's Virtual Backgrounds On Android*

[https://lifehacker.com/how](https://lifehacker.com/how-to-enable-zoom-s-virtual-backgrounds-on-android-1845182981)-to-enable-zoom-s-virtual-backgrounds-on-android-1845182981 I have not been using my phone or tablet for Zoom meetings because I couldn't figure out how to get virtual backgrounds to work on them. After reading this post, I can use a virtual background on my android devices with version 5.3.52640.0920 of Zoom installed.

#### \*\*\*\*\*\*\*\*\*\*

This work by [Steve Costello](mailto:scostello@sefcug.com) is licensed under a [Creative Commons Attribution 4.0](http://creativecommons.org/licenses/by/4.0/)  [International License.](http://creativecommons.org/licenses/by/4.0/)

[Go to Page 1](#page-0-0)

# <span id="page-12-0"></span>**Special Interest Groups (SIGs)**

**Most SIGs will meet at Edina Executive Plaza, Conference Room #102, 5200 Willson Road, Edina, MN Confirm with a SIG group if they meet elsewhere. For more info contact the SIG Leader(s) listed here.**

**Microsoft Access**

**Microsoft Office**

**9:00 AM—Noon**

All levels. Presentations by expert developers within the group and by MS reps. **Third Saturday 9:00 AM—Noon Note: No Meetings June-August**

**Steve Kuhlmey 952/934-8492**

Addresses the use, integration, and nuances of the Microsoft Office applications. **Combined with Systems on Saturday Third Saturday of the Month** 

**Note: No Meetings June-August**

**Steve Kuhlmey 952/934-8492**

**skuhlmey@hotmail.com**

**skuhlmey@hotmail.com**

#### **Board of Directors\***

All members are welcome! Check www.tcpc.com for location. **Selected Saturday mornings**

#### **Linux on Saturday**

This is for the Linux newbie and those trying to come over from Microsoft to a different operating system. **Second Saturday @ 9 AM-Noon Note: No Meetings June-August**

**Jack Ungerleider 612/418-3494 c jack@jacku.com**

#### **Tech Topics**

**Technical presentation/discussion on various technical topics from the following areas:** 

- • **Web/Internet**
- • **Mobile Devices and Apps**
- • **Playing with Programming**
- • **DIY (3D Printing, R-Pi, other hobby electronics, etc.)**

**Second Tuesday @ 6:00-7:00 PM Every month Right before the general meeting.**

**Jack Ungerleider 612/418-3494 c jack@jacku.com**

#### Directions to **Summit Place** for **General Meetings**:

Proceed to Eden Prairie Center Flying Cloud Drive . [Flying Cloud Drive runs along the West side of the Eden Prairie Center.] Once you have driven past Eden Prairie Center (on the left) along Flying Cloud Drive you will come to a stop light at Prairie Center Drive. The next intersection with a stop light and left turn lane is Fountain Place. Turn left at Fountain Place and go straight into the parking lot. Turn left again to the first covered entry way of Summit Place. There is plenty of parking in the large parking lot in front of the first Summit Place covered entry way. When you enter the door at the first covered entry way, ask to be directed to the Performance Room for the TC/PC meeting. For a map of more detailed directions and *info on Web SIG and Board meeting*, check the TC/PC website.

Directions to **Edina Executive Plaza**  for **Systems on Saturday, Access, Word and Picture Perfect SIGs**: Take Highway 100 to the 50th Street/Vernon exit. [If you have come from the north, cross back over Highway 100 to the east side.] Take the first right and go past Perkins [The golf course will be on your left.] and continue on the east frontage road (Willson Road) to the next building—5200 . There is ample parking in the building's lot. Conference Room #102 is on 1st floor.

# Help yourself by helping others!

# Join the team & share your knowledge with others.

**Contact TC/PC at [www.tcpc.com](http://www.tcpc.com)**

**w Work phone h Home phone c Cell phone \* Meets at an alternate location**

> **Get SIG announcements!** *Link from [www.tcpc.com](http://www.tcpc.com)*

<span id="page-13-0"></span>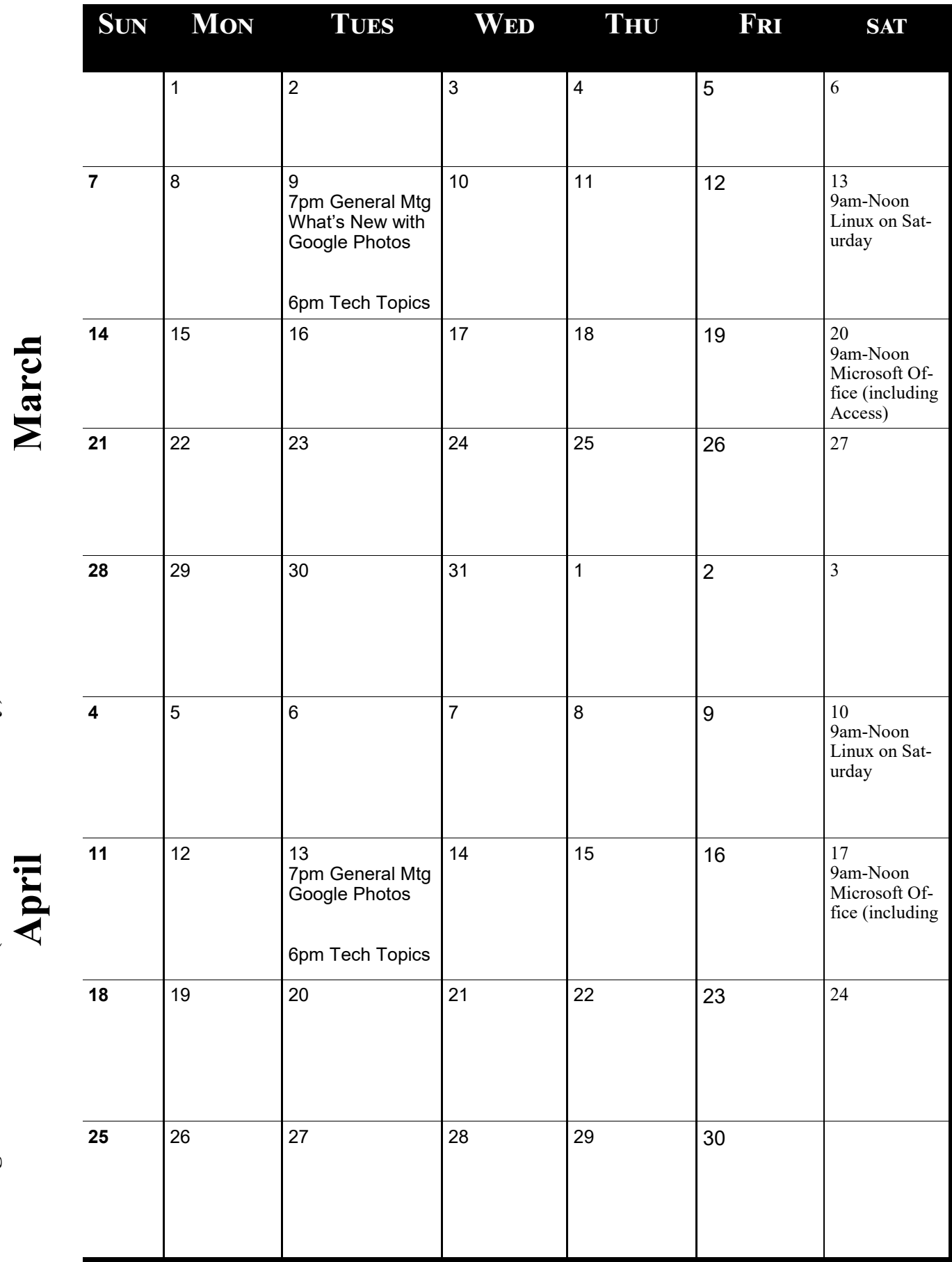

**Meetings start at 7:00 PM (9:00 AM on Saturday) unless otherwise noted. \*Virtual Meetings during Covid pandemic..**

p

Meetings start at 7:00 PM (9:00 AM on Saturday) unless otherwise noted. \*Virtual Meetings during Covid pandemic..

<span id="page-14-0"></span>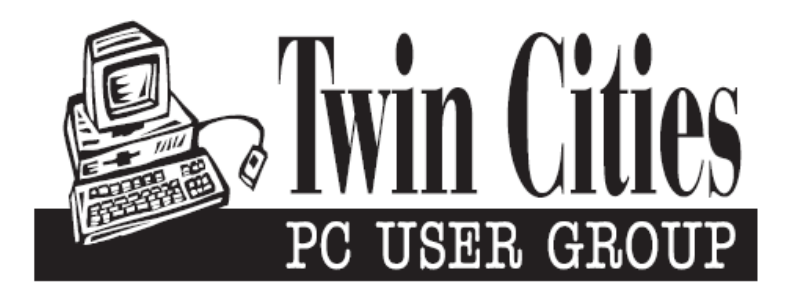

## **You have just read an issue of The Digital Viking.**

### *Would you like to receive this delivered directly to your email or business each month?*

As a member of TC/PC, the Twin Cities Personal Computer Group, one of the benefits is reading this monthly publication at www.tcpc.com..

As a member of TC/PC, you may attend any or all of the monthly Special Interest Group (SIG) meetings and be eligible for software drawings. The small membership fee also includes access to real-live people with answers via our helplines, discounts, and various other perks.

Does membership in this group sound like a good way to increase your computer knowledge?

It's easy to do! Simply fill in the form below and mail it to the address shown. (If you use the form in this issue, you will receive an extra month for joining now.)

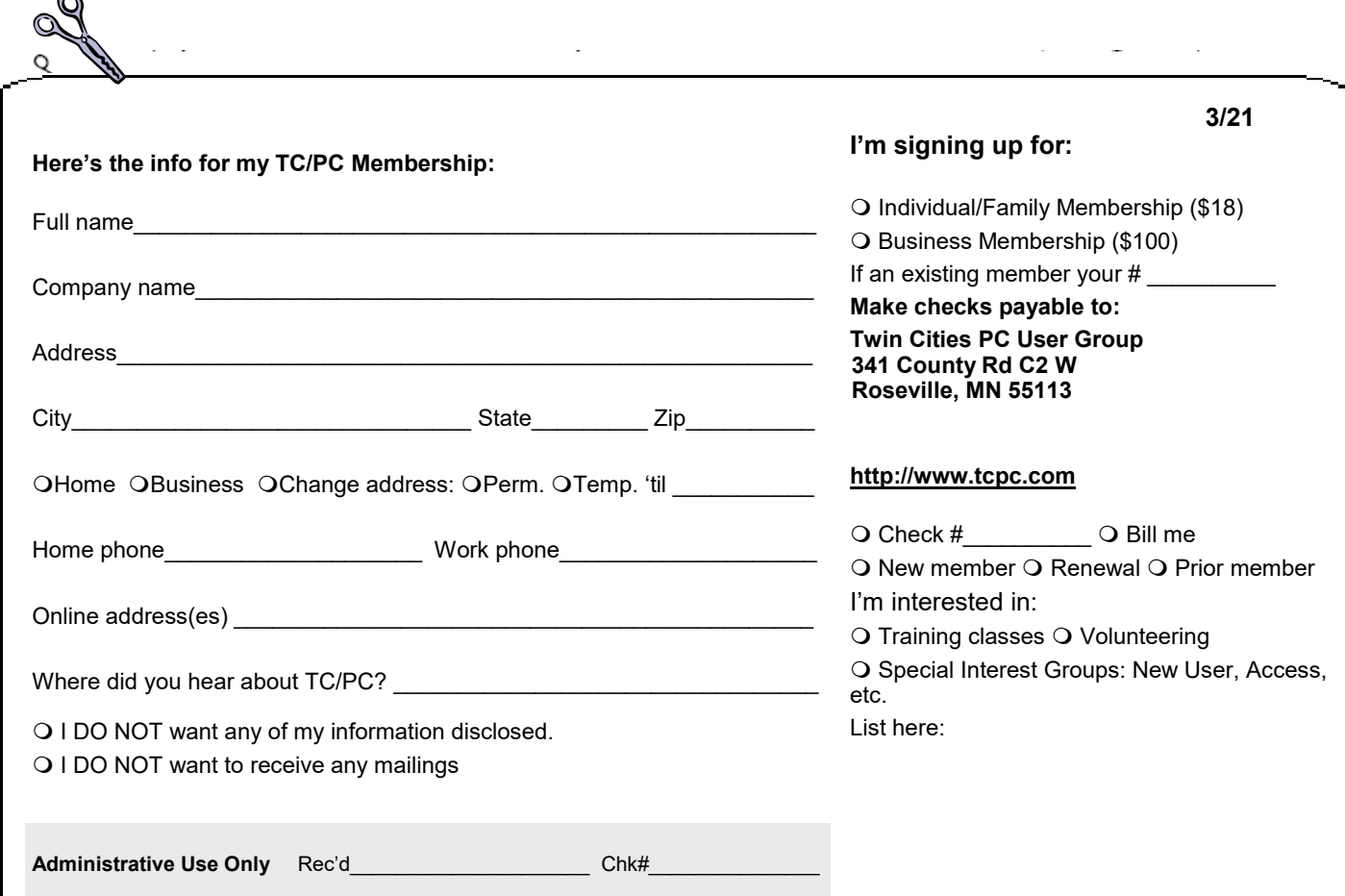

r.

<span id="page-15-0"></span>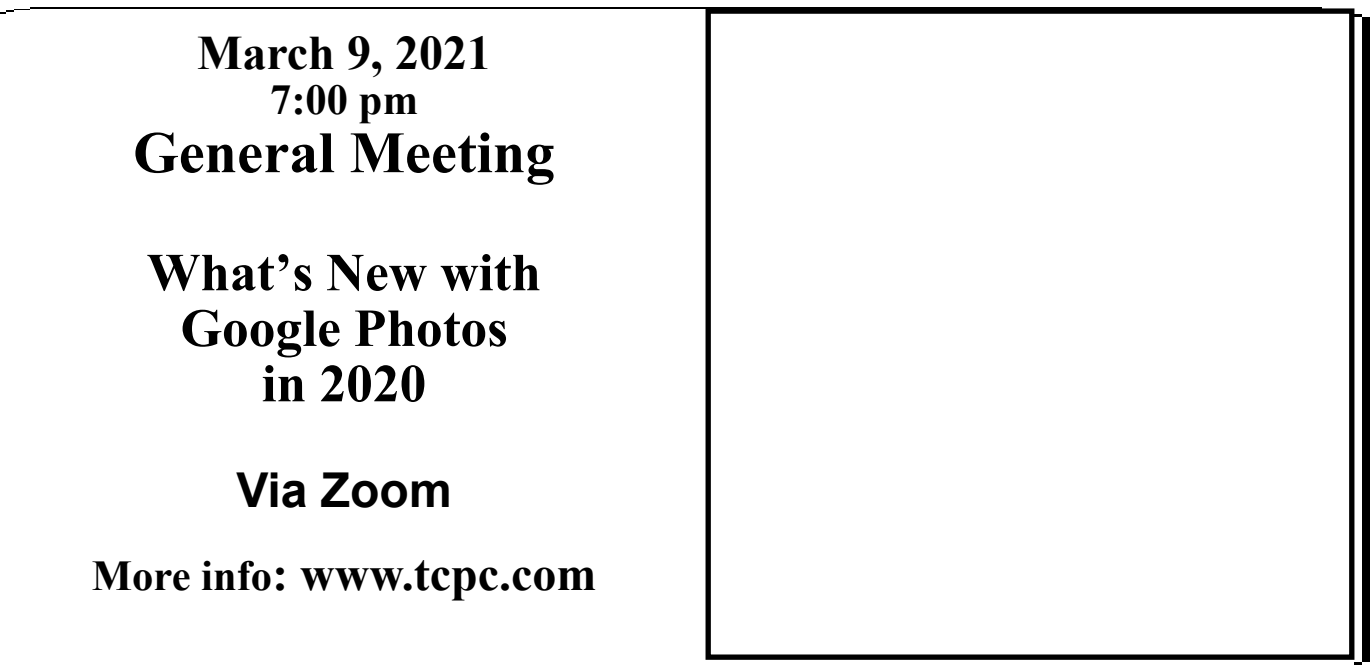

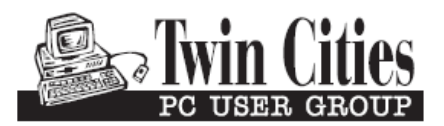

341 County Rd C2 W<br>
Roseville, MN 55113<br> **FIRST CLASS MAIL**